## **JASNOŚĆ MONITORA**

Ustawia jasność monitora LCD.

1 Dotknij , aby wyświetlić menu.

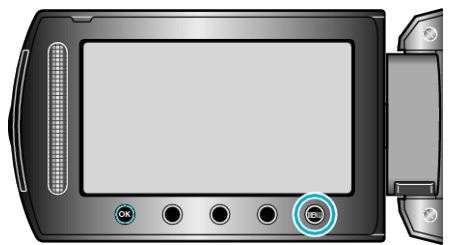

2 Wybierz "WYŚWIETL. USTAWIEŃ" i dotknij ®.

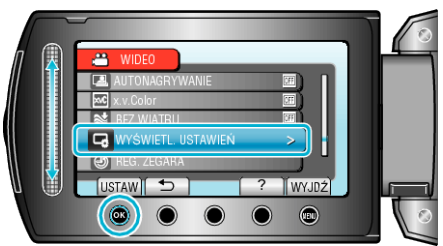

3 Wybierz "JASNOŚĆ MONITORA" i dotknij <sup>®</sup>.

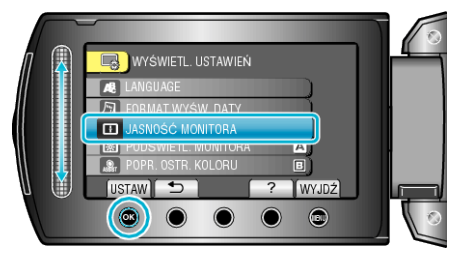

*4* Reguluj jasność monitora.

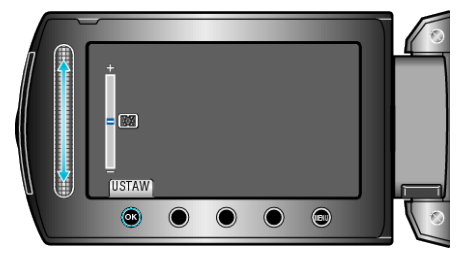

- 0 Przesuń go w górę, aby zwiększyć jasność.
- 0 Przesuń go w dół, aby zmniejszyć jasność.
- Po zakończeniu ustawień dotknij ®.